## 2.13 Vertauschen von Komma und Punkt auf dem Nummernblock

In den meisten Programmen ist zur Darstellung und Eingabe von Dezimalzahlen das Komma notwendig und nur wenige Applikationen wie z.B. UG/NX benötigen den Punkt als Dezimaltrennzeichen.

## 2.13.1 Das Programm "Axel's Punkt"

Mit dem Programm "Axel's Punkt" ist es möglich, den Punkt nur für NX zu aktivieren - alle anderen Anwendungen benutzen weiterhin das Komma. Das Programm ist im Downloadbereich zu diesem Buch zu finden. Es wurde uns mit freundlicher Unterstützung von Axel Rossbach zur Verfügung gestellt.

## **Vorgehensweise:**

- $\blacktriangleright$  Herunterladen des Programms Axel's Punkt. **Die Internetadresse und das Passwort finden Sie zu Beginn des Buches am Ende der Einführung.**
- $\blacktriangleright$  Nachdem das Programm gestartet wurde, taucht in der System Tray (normalerweise die unterste Leiste Ihres Windows-Bildschirms) ein neues Icon auf.
- > Über <MB3> > Anzeigen wird die Benutzeroberfläche des Programms angezeigt. Der Haken bei "Nur für UG" besagt, dass der Punkt nur für UG/NX aktiviert wurde und nicht für andere Windows-Anwendungen. Mit ok wird der Dialog wieder geschlossen.
- $\blacktriangleright$  Um nun im laufenden Betrieb zwischen Komma und Punkt auf dem Nummernblock zu wechseln, genügt ein Klick mit <MB1> auf das System Tray Icon.

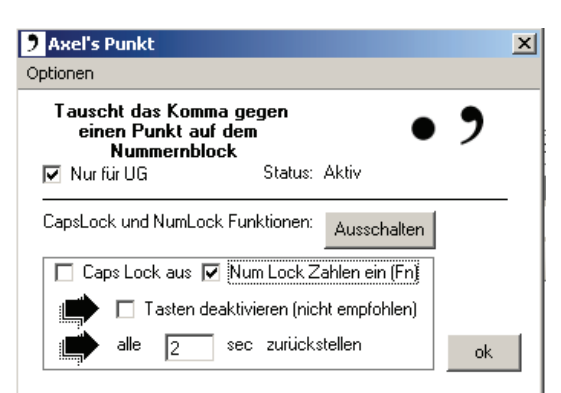

- Der Punkt ist aktiviert.
- Der Punkt ist deaktiviert, Komma für alle Anwendungen.

## 2.13.2 Umschalten zwischen Tastaturlayouts

Start > Systemsteuerung > Regions- und Sprachoptionen > Sprachen > Details

Alternativ zum Programm "Axel's Punkt" kann auch die Tastenkombination <Alt>+<Shift> benutzt werden. Diese wechselt zwischen den in Windows konfigurierten Tastaturlayouts.

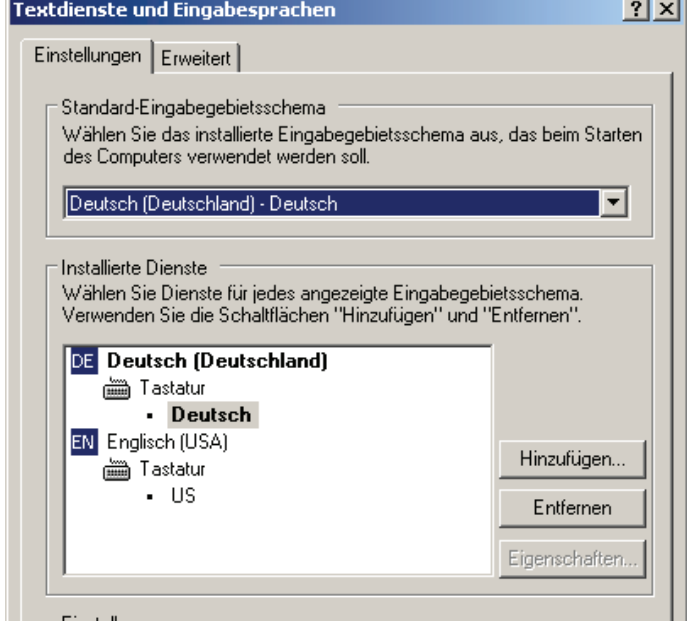

**Warnung:** Wenn man zwischen deutschem und englischem Tastaturlayout wechselt, wird man schnell bemerken, dass die Umschaltung nicht nur für die Kommataste gilt, sondern für die ganze Tastatur!